Version 11 Release 1 March 15, 2019

# *IBM Marketing Software Director Release Notes*

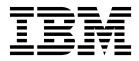

Note

Before using this information and the product it supports, read the information in "Notices" on page 9.

This edition applies to version 11, release 1, modification 0 of IBM Marketing Software Director and to all subsequent releases and modifications until otherwise indicated in new editions.

© Copyright IBM Corporation 1996, 2019. US Government Users Restricted Rights – Use, duplication or disclosure restricted by GSA ADP Schedule Contract with IBM Corp.

## Contents

| Chapter 1.           | N | lev | v f | ea  | tu  | res  | s iı | n v | /er | si | on | 11 | .1 |   | 1  |
|----------------------|---|-----|-----|-----|-----|------|------|-----|-----|----|----|----|----|---|----|
| Chapter 2.           | ĸ | ínc | w   | n i | iss | ue   | es   |     | •   | •  | •  | •  | •  |   | 3  |
| Chapter 3.           | ĸ | ínc | w   | n I | lim | nita | atio | on  | S   | -  | -  | -  | -  |   | 5  |
| Before you support . |   |     |     |     |     |      |      |     |     |    |    | _  | _  | _ | 7  |
| Notices .            |   |     |     |     |     |      |      |     |     |    |    |    |    |   |    |
| Trademarks           |   |     |     |     |     |      |      |     |     |    |    |    |    |   | 11 |

Privacy Policy and Terms of Use Considerations . . 11

## Chapter 1. New features in version 11.1

This is the first release of IBM<sup>®</sup> Marketing Software Director. So, we have deployed a host of new features and a installation setup for it. Please refer to the *IBM Marketing Software Director User Guide* and the *IBM Marketing Software Director Installation Guide* for complete information.

## **Health-check**

Users can check the status of IBM Campaign Listener / Listeners (in case of Clustering), Campaign application deployments and all the Data sources that are configured in IBM Marketing Platform for the selected partition from the Health-check screen.

Users can also start / stop or restart the Listener , start / stop Campaign deployment and obtain the memory and CPU consumption for listener and its server processes.

## **Clean Up**

From the Clean Up screen, users can:

- 1. Download and Clean Up all the log files related to IBM Campaign for eg : Campaignweb.log , listener logs, and so on.
- 2. Download and Delete Orphan Temp tables and temp files.
- 3. Download and Delete Temp tables and temp files for specific objects.
- 4. Delete the Orphan Temp tables and temp files from a specific file.

### Migration

Users can migrate Campaigns, Sessions and Flowcharts across two Campaign environments.

## Monitoring

Users can monitor the status of flowcharts executed in the Campaign application.

## Chapter 2. Known issues

This section describes the known issues in the 11.1 version of Marketing Software Director.

| 289561 | Director: UI gets messed-up after changing timeline view from today to week/month                                                                                                    |
|--------|----------------------------------------------------------------------------------------------------|
| 289824 | Director: N number of queries get generated on Process Details Page<br>and UI hangs when flowchart is configured based on<br>Schedule->Select and schedule for 1 month                                                                                                    |
| 289908 | Locale change not allowed on Environment Add page.                                                                                                    |
| 290056 | Need to add a new environment if user changed the listener hostname                                                                                                    |
| 290120 | Not able to shutdown Marketing Software Director server                                                                                                    |
|        | Workaround: If for any reason, the Marketing Software Director<br>server does not get shutdown with Ctrl +C , user can kill the<br>process id to shutdown the Marketing Software Director-server                                                                                                   |
| 290121 | Addon[Monitoring dashboard] Flowchart created by other/different users are also displayed on flowchart timeline                                                                                                    |
| 290122 | Flowcharts executed (complete flowchart run / branch) using<br>schedule process box are not supported by the Director software -<br>The user can see the flowchart execution as running all the time and<br>the detailed process execution displays the same process boxes<br>executed repeatedly. |
| 290124 | If Campaign and Marketing Operations integrated environment is<br>used in IBM Marketing Software Director, then on Cleanup screen<br>on Flowchart logs - campaign projects are listed - but on clicking it<br>nothing happens.                                                                     |
| 290214 | JBOSS Webserver Cluster: Director is not getting status of Campaign<br>Deployments from JBoss cluster                                                                                                    |
| 290278 | Application deployment start or stop is not supported and user<br>should strictly refrain from doing it when Campaign or Platform is<br>deployed on JBOSS Cluster application server. Doing so may stop<br>your Campaign deployment completely.                                                    |
| 290288 | CleanUp : Download completed with internal server error and log file is available for download when any DS connection failed                                                                                                    |
| 290488 | Execution time not showing for flowchart having synchronous trigger                                                                                                    |
| 290528 | Campaign / Session listing does not works if "Web access control" login method is set in platform                                                                                                    |
| 290643 | Stop signal not received by Director, causing monitoring GUI messed up                                                                                                    |
| 290757 | Flowchart shown in running state even for past/future date                                                                                                    |
| 290770 | Datasource connection is failing if logged in to Director with non asm_admin user                                                                                                    |
| 291037 | Clean up[temp tables & files for specific file] : Delete button is not<br>moving to disable status and again after clicking on Delete button<br>still it refers to older file when no file is selected.                                                                                            |
|        |                                                                                                    |

| Need to add datasources to users that are used in Director (Ability |
|---------------------------------------------------------------------|
| to test DataSource connection for these users)                      |

## Chapter 3. Known limitations

This section describes the known limitations in the 11.1 version of Marketing Software Director.

| 290173 | Marketing Software Director - Migration : Flowchart does not gets<br>migrated , if Campaign / session name is renamed<br>Workaround: If a Campaign or session is renamed, then you must<br>open a flowchart and save it so that the .ses file name is updated<br>as well. |
|--------|----------------------------------------------------------------------------------------------------|
| 290797 | In the 11.1 release of IBM Marketing Software Director, there are no separate ddls available for unicode character support.                                                                                                    |
|        | On the Health check screen - in case of the Weblogic application<br>server type - start and stop operations are not supported. User can<br>only see the status of the Campaign Application Deployment.                                                                    |
| 290384 | Flowchart timeline - Flowchart status / statistics incorrect when<br>Active Message Queue is down while flowchart execution happens<br>in Campaign.                                                                                                    |
|        | Solution: Please contact to Support if you encounter this issue.                                                                                                    |
|        | WAS Cluster / Tomcat cluster deployment related issue -<br>Campaign application down on one node might result in<br>application inaccessible.                                                                                                    |
|        | Migration is not supported for Campaigns / Flowcharts created on Campaign and Marketing Operations integrated environment.                                                                                                    |

## Before you contact IBM technical support

If you encounter a problem that you cannot resolve by consulting the documentation, your company's designated support contact can log a call with IBM technical support. Use these guidelines to ensure that your problem is resolved efficiently and successfully.

If you are not a designated support contact at your company, contact your IBM administrator for information.

**Note:** Technical Support does not write or create API scripts. For assistance in implementing our API offerings, contact IBM Professional Services.

#### Information to gather

Before you contact IBM technical support, gather the following information:

- A brief description of the nature of your issue.
- Detailed error messages that you see when the issue occurs.
- Detailed steps to reproduce the issue.
- Related log files, session files, configuration files, and data files.
- Information about your product and system environment, which you can obtain as described in "System information."

#### System information

When you call IBM technical support, you might be asked to provide information about your environment.

### Contact information for IBM technical support

For ways to contact IBM technical support, see the IBM Product Technical Support website: (http://www.ibm.com/support/entry/portal/open\_service\_request).

**Note:** To enter a support request, you must log in with an IBM account. This account must be linked to your IBM customer number. To learn more about associating your account with your IBM customer number, see **Support Resources** > **Entitled Software Support** on the Support Portal.

## Notices

This information was developed for products and services offered in the U.S.A.

IBM may not offer the products, services, or features discussed in this document in other countries. Consult your local IBM representative for information on the products and services currently available in your area. Any reference to an IBM product, program, or service is not intended to state or imply that only that IBM product, program, or service may be used. Any functionally equivalent product, program, or service that does not infringe any IBM intellectual property right may be used instead. However, it is the user's responsibility to evaluate and verify the operation of any non-IBM product, program, or service.

IBM may have patents or pending patent applications covering subject matter described in this document. The furnishing of this document does not grant you any license to these patents. You can send license inquiries, in writing, to:

IBM Director of Licensing IBM Corporation North Castle Drive Armonk, NY 10504-1785 U.S.A.

For license inquiries regarding double-byte (DBCS) information, contact the IBM Intellectual Property Department in your country or send inquiries, in writing, to:

Intellectual Property Licensing Legal and Intellectual Property Law IBM Japan, Ltd. 19-21, Nihonbashi-Hakozakicho, Chuo-ku Tokyo 103-8510, Japan

The following paragraph does not apply to the United Kingdom or any other country where such provisions are inconsistent with local law: INTERNATIONAL BUSINESS MACHINES CORPORATION PROVIDES THIS PUBLICATION "AS IS" WITHOUT WARRANTY OF ANY KIND, EITHER EXPRESS OR IMPLIED, INCLUDING, BUT NOT LIMITED TO, THE IMPLIED WARRANTIES OF NON-INFRINGEMENT, MERCHANTABILITY OR FITNESS FOR A PARTICULAR PURPOSE. Some states do not allow disclaimer of express or implied warranties in certain transactions, therefore, this statement may not apply to you.

This information could include technical inaccuracies or typographical errors. Changes are periodically made to the information herein; these changes will be incorporated in new editions of the publication. IBM may make improvements and/or changes in the product(s) and/or the program(s) described in this publication at any time without notice.

Any references in this information to non-IBM Web sites are provided for convenience only and do not in any manner serve as an endorsement of those Web sites. The materials at those Web sites are not part of the materials for this IBM product and use of those Web sites is at your own risk. IBM may use or distribute any of the information you supply in any way it believes appropriate without incurring any obligation to you.

Licensees of this program who wish to have information about it for the purpose of enabling: (i) the exchange of information between independently created programs and other programs (including this one) and (ii) the mutual use of the information which has been exchanged, should contact:

IBM Corporation B1WA LKG1 550 King Street Littleton, MA 01460-1250 U.S.A.

Such information may be available, subject to appropriate terms and conditions, including in some cases, payment of a fee.

The licensed program described in this document and all licensed material available for it are provided by IBM under terms of the IBM Customer Agreement, IBM International Program License Agreement or any equivalent agreement between us.

Any performance data contained herein was determined in a controlled environment. Therefore, the results obtained in other operating environments may vary significantly. Some measurements may have been made on development-level systems and there is no guarantee that these measurements will be the same on generally available systems. Furthermore, some measurements may have been estimated through extrapolation. Actual results may vary. Users of this document should verify the applicable data for their specific environment.

Information concerning non-IBM products was obtained from the suppliers of those products, their published announcements or other publicly available sources. IBM has not tested those products and cannot confirm the accuracy of performance, compatibility or any other claims related to non-IBM products. Questions on the capabilities of non-IBM products should be addressed to the suppliers of those products.

All statements regarding IBM's future direction or intent are subject to change or withdrawal without notice, and represent goals and objectives only.

All IBM prices shown are IBM's suggested retail prices, are current and are subject to change without notice. Dealer prices may vary.

This information contains examples of data and reports used in daily business operations. To illustrate them as completely as possible, the examples include the names of individuals, companies, brands, and products. All of these names are fictitious and any similarity to the names and addresses used by an actual business enterprise is entirely coincidental.

#### COPYRIGHT LICENSE:

This information contains sample application programs in source language, which illustrate programming techniques on various operating platforms. You may copy, modify, and distribute these sample programs in any form without payment to IBM, for the purposes of developing, using, marketing or distributing application programs conforming to the application programming interface for the operating

platform for which the sample programs are written. These examples have not been thoroughly tested under all conditions. IBM, therefore, cannot guarantee or imply reliability, serviceability, or function of these programs. The sample programs are provided "AS IS", without warranty of any kind. IBM shall not be liable for any damages arising out of your use of the sample programs.

If you are viewing this information softcopy, the photographs and color illustrations may not appear.

## Trademarks

IBM, the IBM logo, and ibm.com are trademarks or registered trademarks of International Business Machines Corp., registered in many jurisdictions worldwide. Other product and service names might be trademarks of IBM or other companies. A current list of IBM trademarks is available on the Web at "Copyright and trademark information" at www.ibm.com/legal/copytrade.shtml.

## **Privacy Policy and Terms of Use Considerations**

IBM Software products, including software as a service solutions, ("Software Offerings") may use cookies or other technologies to collect product usage information, to help improve the end user experience, to tailor interactions with the end user or for other purposes. A cookie is a piece of data that a web site can send to your browser, which may then be stored on your computer as a tag that identifies your computer. In many cases, no personal information is collected by these cookies. If a Software Offering you are using enables you to collect personal information through cookies and similar technologies, we inform you about the specifics below.

Depending upon the configurations deployed, this Software Offering may use session and persistent cookies that collect each user's user name, and other personal information for purposes of session management, enhanced user usability, or other usage tracking or functional purposes. These cookies can be disabled, but disabling them will also eliminate the functionality they enable.

Various jurisdictions regulate the collection of personal information through cookies and similar technologies. If the configurations deployed for this Software Offering provide you as customer the ability to collect personal information from end users via cookies and other technologies, you should seek your own legal advice about any laws applicable to such data collection, including any requirements for providing notice and consent where appropriate.

IBM requires that Clients (1) provide a clear and conspicuous link to Customer's website terms of use (e.g. privacy policy) which includes a link to IBM's and Client's data collection and use practices, (2) notify that cookies and clear gifs/web beacons are being placed on the visitor's computer by IBM on the Client's behalf along with an explanation of the purpose of such technology, and (3) to the extent required by law, obtain consent from website visitors prior to the placement of cookies and clear gifs/web beacons placed by Client or IBM on Client's behalf on website visitor's devices

For more information about the use of various technologies, including cookies, for these purposes, See IBM's Online Privacy Statement at: http://www.ibm.com/privacy/details/us/en section entitled "Cookies, Web Beacons and Other Technologies."

# IBM.®

Printed in USA